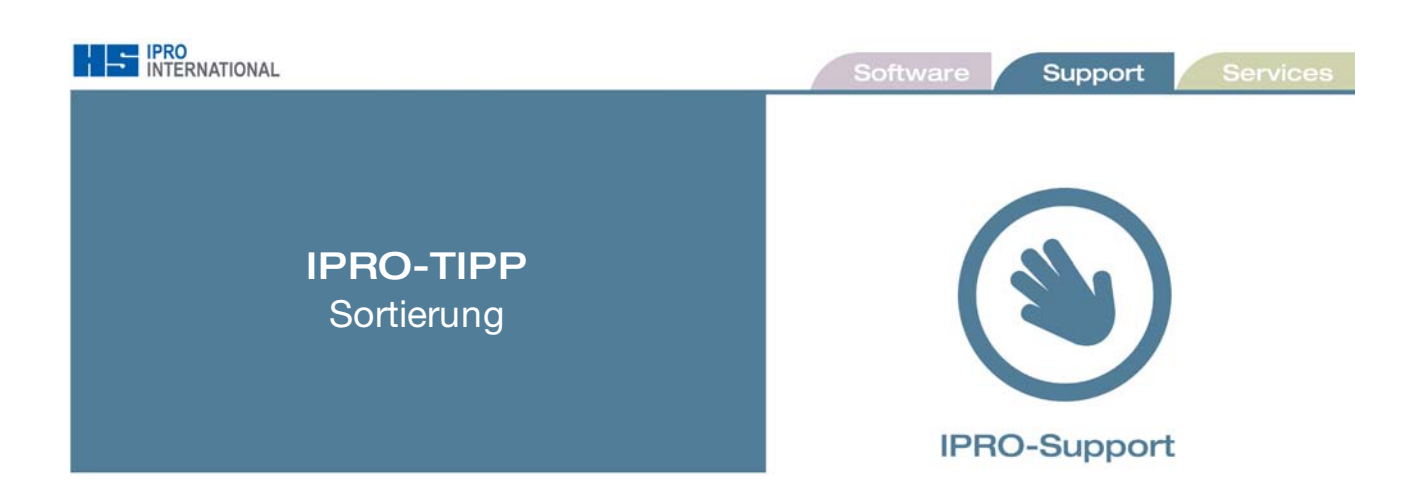

Egal ob Sie in den Lagerlisten arbeiten oder in der Kundenwerbung selektieren. Gefundene Informationen werden automatisch nach der ersten Spalte **(1)** sortiert.

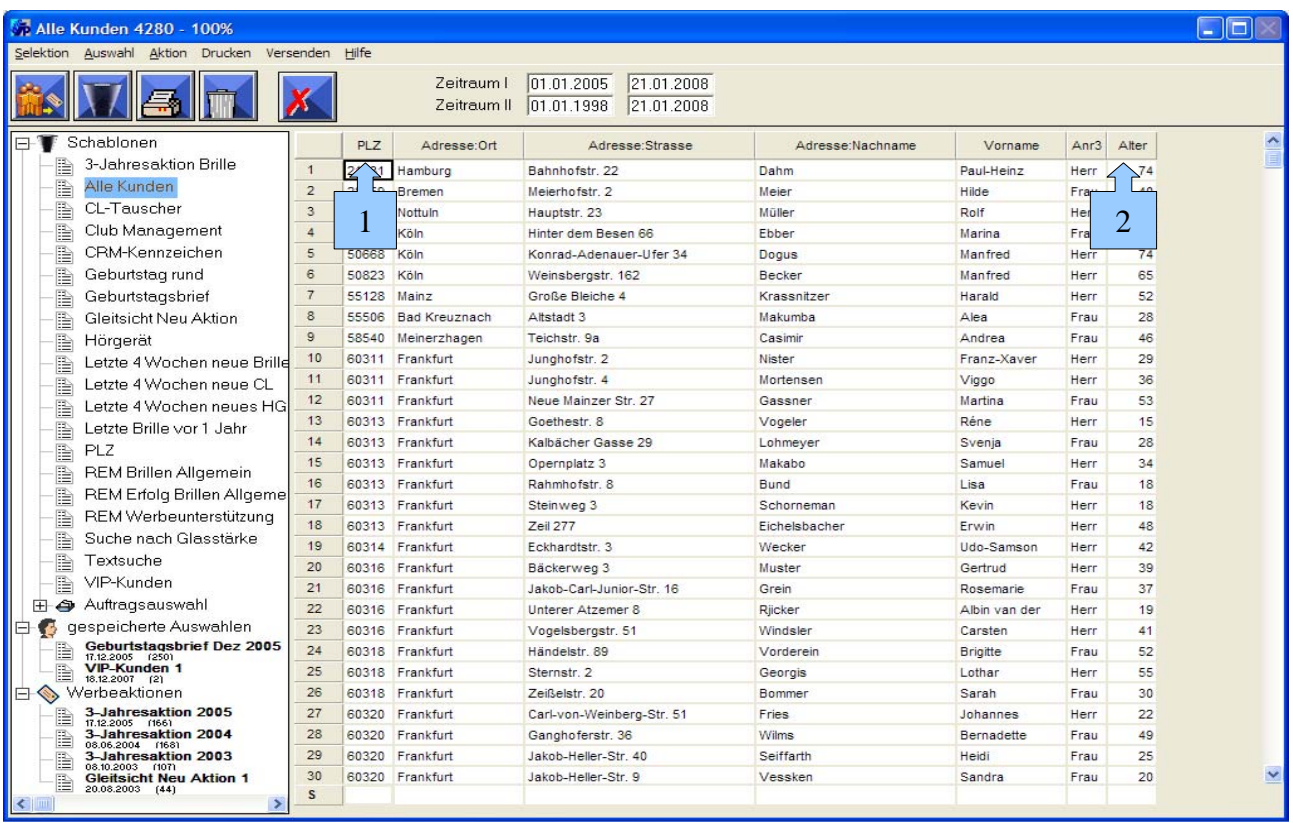

Möchten Sie die gefundenen Kunden lieber nach dem Alter sortieren, dann klicken Sie mit der linken Maustaste einfach in die Spaltenüberschrift **(2)**.

Einmal auf die Spalte *Alter* klicken, bedeutet aufsteigend sortieren.

Klicken Sie nochmals auf die Spalte *Alter*, wird absteigend sortiert.

Das geht natürlich mit jeder Spalte.

**Hinweis:** Haben Kunden das Alter *200*, wurde im Kundenstamm kein Geburtsdatum eingetragen.